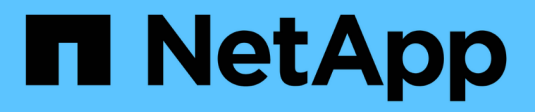

## **Gestire gli account del tenant S3**

**StorageGRID** 

NetApp April 10, 2024

This PDF was generated from https://docs.netapp.com/it-it/storagegrid-116/tenant/creating-your-own-s3 access-keys.html on April 10, 2024. Always check docs.netapp.com for the latest.

# **Sommario**

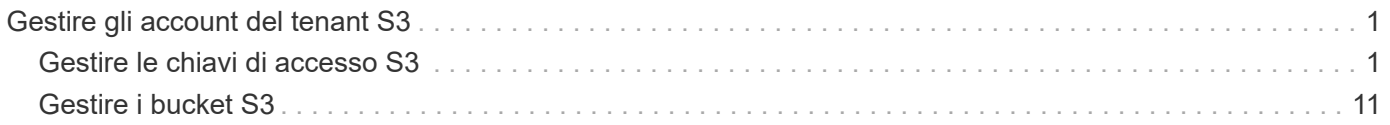

# <span id="page-2-0"></span>**Gestire gli account del tenant S3**

## <span id="page-2-1"></span>**Gestire le chiavi di accesso S3**

Ogni utente di un account tenant S3 deve disporre di una chiave di accesso per memorizzare e recuperare oggetti nel sistema StorageGRID. Una chiave di accesso è costituita da un ID della chiave di accesso e da una chiave di accesso segreta.

## **A proposito di questa attività**

Le chiavi di accesso S3 possono essere gestite come segue:

- Gli utenti che dispongono dell'autorizzazione **Gestisci le tue credenziali S3** possono creare o rimuovere le proprie chiavi di accesso S3.
- Gli utenti che dispongono dell'autorizzazione **Root Access** possono gestire le chiavi di accesso per l'account root S3 e tutti gli altri utenti. Le chiavi di accesso root forniscono l'accesso completo a tutti i bucket e gli oggetti per il tenant, a meno che non siano esplicitamente disabilitate da una policy bucket.

StorageGRID supporta l'autenticazione Firma versione 2 e Firma versione 4. L'accesso multiaccount non è consentito a meno che non sia esplicitamente abilitato da una policy bucket.

## <span id="page-2-2"></span>**Creare le proprie chiavi di accesso S3**

Se si utilizza un tenant S3 e si dispone dell'autorizzazione appropriata, è possibile creare le proprie chiavi di accesso S3. È necessario disporre di una chiave di accesso per accedere ai bucket e agli oggetti nell'account tenant S3.

## **Di cosa hai bisogno**

- È necessario accedere al tenant manager utilizzando un [browser web supportato](https://docs.netapp.com/it-it/storagegrid-116/admin/web-browser-requirements.html).
- È necessario disporre dell'autorizzazione Gestisci credenziali S3. Vedere [Permessi di gestione del tenant](https://docs.netapp.com/it-it/storagegrid-116/tenant/tenant-management-permissions.html).

## **A proposito di questa attività**

È possibile creare una o più chiavi di accesso S3 che consentono di creare e gestire i bucket per l'account tenant. Dopo aver creato una nuova chiave di accesso, aggiornare l'applicazione con il nuovo ID della chiave di accesso e la chiave di accesso segreta. Per motivi di sicurezza, non creare più chiavi di quelle necessarie ed eliminare le chiavi non utilizzate. Se si dispone di una sola chiave e sta per scadere, creare una nuova chiave prima della scadenza della vecchia, quindi eliminare quella vecchia.

Ogni chiave può avere un tempo di scadenza specifico o nessuna scadenza. Seguire queste linee guida per la scadenza:

- Impostare una scadenza per le chiavi in modo da limitare l'accesso a un determinato periodo di tempo. L'impostazione di un breve periodo di scadenza può contribuire a ridurre il rischio in caso di esposizione accidentale dell'ID della chiave di accesso e della chiave di accesso segreta. Le chiavi scadute vengono rimosse automaticamente.
- Se il rischio di protezione nell'ambiente è basso e non è necessario creare periodicamente nuove chiavi, non è necessario impostare una scadenza per le chiavi. Se si decide in seguito di creare nuove chiavi, eliminare manualmente le vecchie chiavi.

 $\mathbf{H}$ 

È possibile accedere ai bucket S3 e agli oggetti appartenenti al tuo account utilizzando l'ID della chiave di accesso e la chiave di accesso segreta visualizzati per il tuo account in Tenant Manager. Per questo motivo, proteggere le chiavi di accesso come se si trattasse di una password. Ruotare regolarmente le chiavi di accesso, rimuovere eventuali chiavi inutilizzate dall'account e non condividerle mai con altri utenti.

### **Fasi**

1. Selezionare **STORAGE (S3)** > **My access key**.

Viene visualizzata la pagina My access keys (i miei tasti di accesso) che elenca tutti i tasti di accesso esistenti.

- 2. Selezionare **Crea chiave**.
- 3. Effettuare una delle seguenti operazioni:
	- Selezionare **non impostare una scadenza** per creare una chiave che non scadrà. (Impostazione predefinita)
	- Selezionare **Set an expiration time** (Imposta data di scadenza) e impostare la data e l'ora di scadenza.

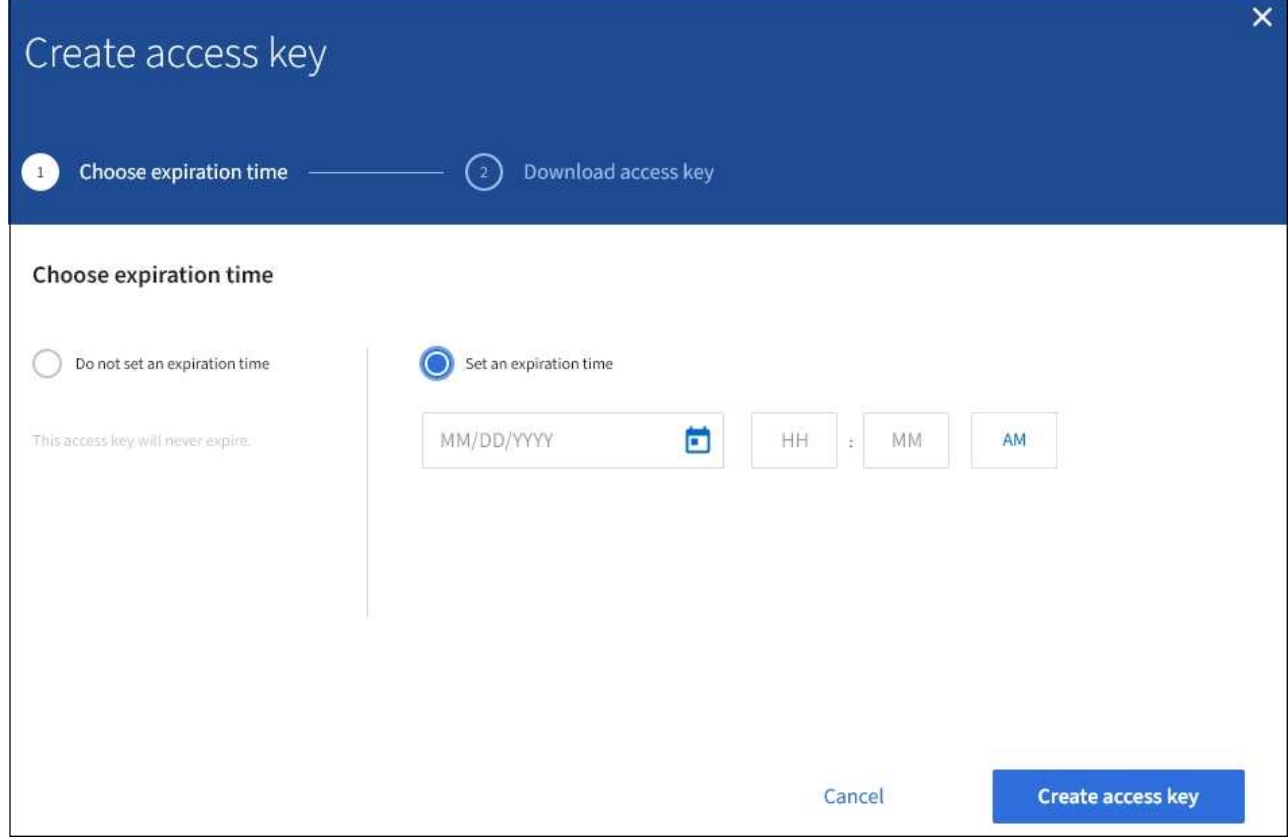

4. Selezionare **Crea chiave di accesso**.

Viene visualizzata la finestra di dialogo Download access key (Scarica chiave di accesso), in cui sono elencati l'ID della chiave di accesso e la chiave di accesso segreta.

5. Copiare l'ID della chiave di accesso e la chiave di accesso segreta in una posizione sicura oppure selezionare **Download .csv** per salvare un foglio di calcolo contenente l'ID della chiave di accesso e la chiave di accesso segreta.

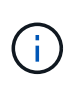

Non chiudere questa finestra di dialogo prima di aver copiato o scaricato queste informazioni. Una volta chiusa la finestra di dialogo, non è possibile copiare o scaricare le chiavi.

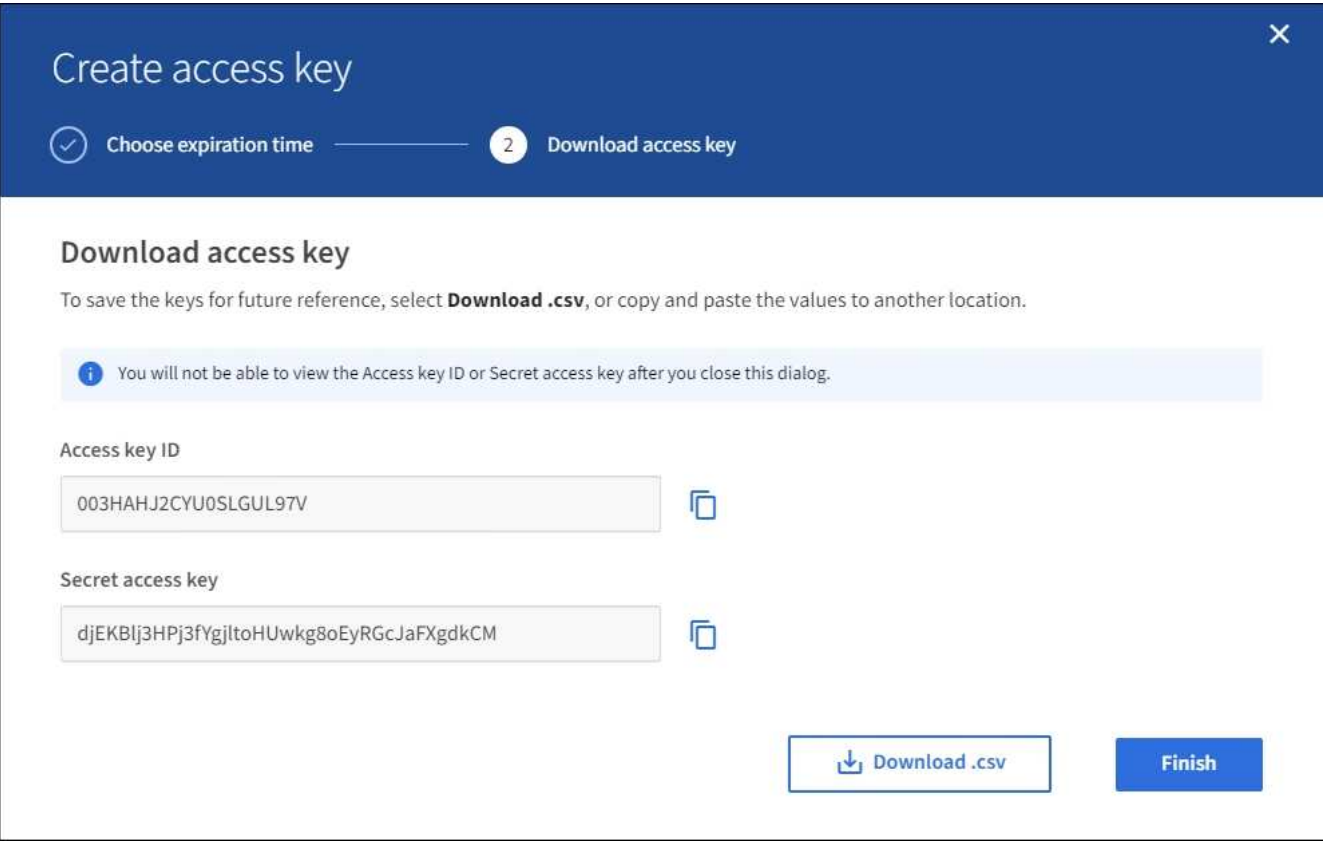

## 6. Selezionare **fine**.

La nuova chiave è elencata nella pagina i miei tasti di accesso. Le modifiche potrebbero richiedere fino a 15 minuti per essere effettive a causa del caching.

## **Visualizzare le chiavi di accesso S3**

Se si utilizza un tenant S3 e si dispone delle autorizzazioni appropriate, è possibile visualizzare un elenco delle chiavi di accesso S3. È possibile ordinare l'elenco in base alla data di scadenza, in modo da determinare quali chiavi scadranno a breve. In base alle esigenze, è possibile creare nuove chiavi o eliminare chiavi che non vengono più utilizzate.

## **Di cosa hai bisogno**

- È necessario accedere al tenant manager utilizzando un [browser web supportato](https://docs.netapp.com/it-it/storagegrid-116/admin/web-browser-requirements.html).
- È necessario disporre dell'autorizzazione Gestisci credenziali S3.

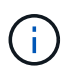

È possibile accedere ai bucket S3 e agli oggetti appartenenti al tuo account utilizzando l'ID della chiave di accesso e la chiave di accesso segreta visualizzati per il tuo account in Tenant Manager. Per questo motivo, proteggere le chiavi di accesso come se si trattasse di una password. Ruotare regolarmente le chiavi di accesso, rimuovere eventuali chiavi inutilizzate dall'account e non condividerle mai con altri utenti.

1. Selezionare **STORAGE (S3)** > **My access key**.

Viene visualizzata la pagina My access keys (i miei tasti di accesso) che elenca tutti i tasti di accesso esistenti.

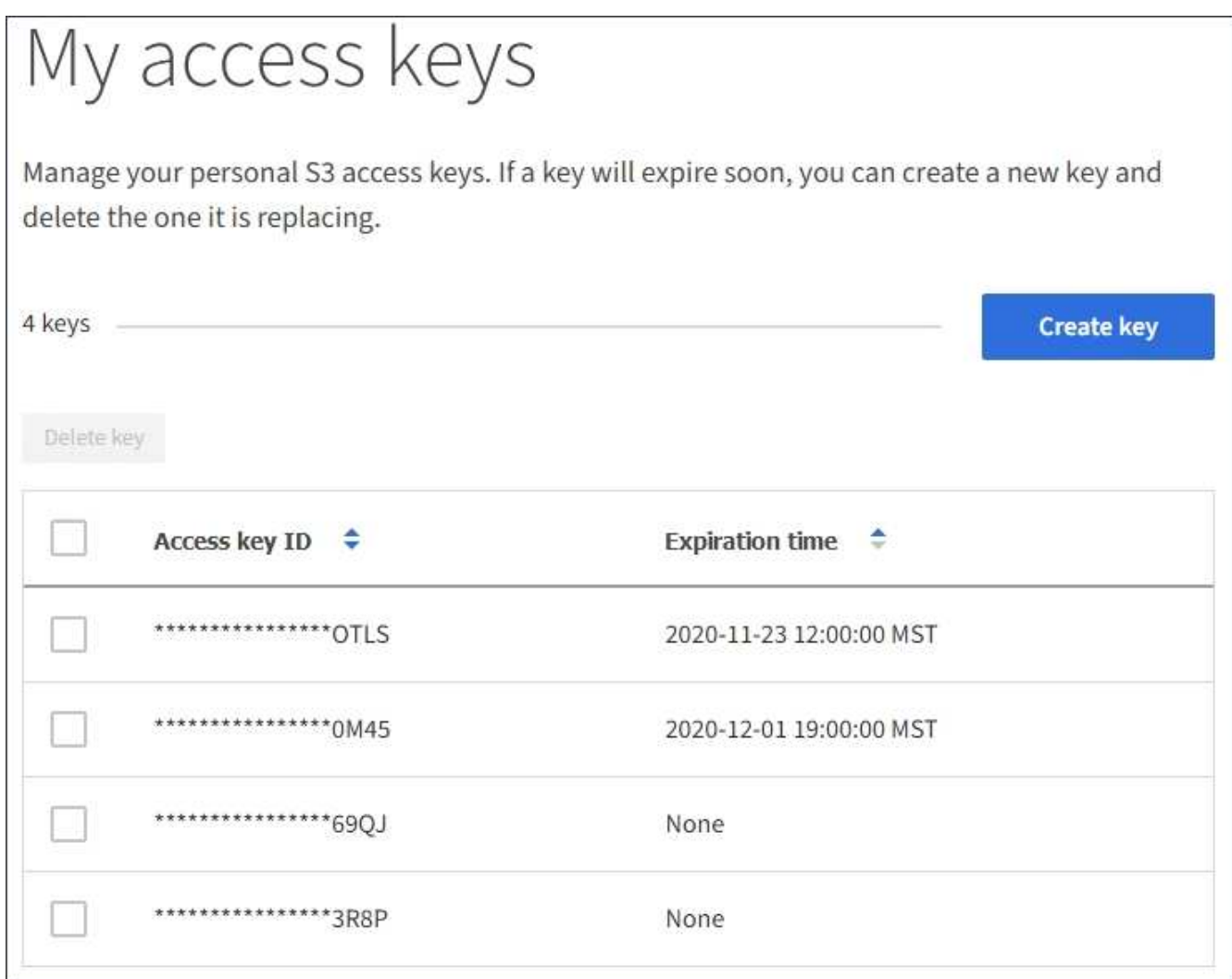

- 2. Ordinare le chiavi in base a **scadenza** o **ID chiave di accesso**.
- 3. Se necessario, creare nuove chiavi ed eliminarle manualmente che non si stanno più utilizzando.

Se si creano nuove chiavi prima della scadenza delle chiavi esistenti, è possibile iniziare a utilizzare le nuove chiavi senza perdere temporaneamente l'accesso agli oggetti dell'account.

Le chiavi scadute vengono rimosse automaticamente.

### **Informazioni correlate**

[Creare le proprie chiavi di accesso S3](#page-2-2)

[Eliminare le proprie chiavi di accesso S3](#page-6-0)

## <span id="page-6-0"></span>**Eliminare le proprie chiavi di accesso S3**

Se si utilizza un tenant S3 e si dispone delle autorizzazioni appropriate, è possibile eliminare le proprie chiavi di accesso S3. Una volta eliminata, una chiave di accesso non può più essere utilizzata per accedere agli oggetti e ai bucket dell'account tenant.

## **Di cosa hai bisogno**

- È necessario accedere al tenant manager utilizzando un [browser web supportato](https://docs.netapp.com/it-it/storagegrid-116/admin/web-browser-requirements.html).
- È necessario disporre dell'autorizzazione Gestisci credenziali S3. Vedere [Permessi di gestione del tenant](https://docs.netapp.com/it-it/storagegrid-116/tenant/tenant-management-permissions.html).

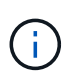

È possibile accedere ai bucket S3 e agli oggetti appartenenti al tuo account utilizzando l'ID della chiave di accesso e la chiave di accesso segreta visualizzati per il tuo account in Tenant Manager. Per questo motivo, proteggere le chiavi di accesso come se si trattasse di una password. Ruotare regolarmente le chiavi di accesso, rimuovere eventuali chiavi inutilizzate dall'account e non condividerle mai con altri utenti.

## **Fasi**

1. Selezionare **STORAGE (S3)** > **My access key**.

Viene visualizzata la pagina My access keys (i miei tasti di accesso) che elenca tutti i tasti di accesso esistenti.

- 2. Selezionare la casella di controllo per ogni chiave di accesso che si desidera rimuovere.
- 3. Selezionare **Delete key** (Elimina chiave).

Viene visualizzata una finestra di dialogo di conferma.

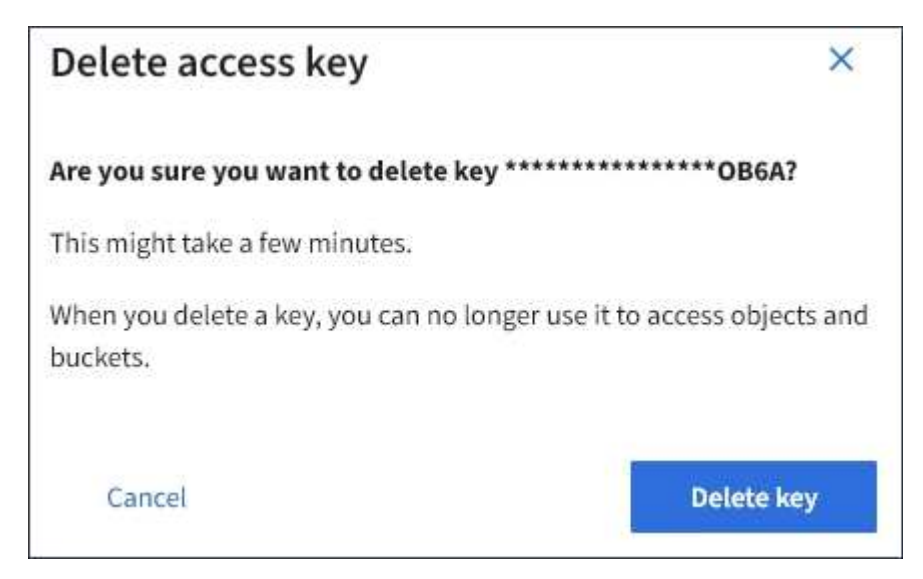

4. Selezionare **Delete key** (Elimina chiave).

Viene visualizzato un messaggio di conferma nell'angolo superiore destro della pagina. Le modifiche potrebbero richiedere fino a 15 minuti per essere effettive a causa del caching.

## <span id="page-6-1"></span>**Creare le chiavi di accesso S3 di un altro utente**

Se si utilizza un tenant S3 e si dispone dell'autorizzazione appropriata, è possibile creare

chiavi di accesso S3 per altri utenti, ad esempio applicazioni che richiedono l'accesso a bucket e oggetti.

## **Di cosa hai bisogno**

- È necessario accedere al tenant manager utilizzando un [browser web supportato](https://docs.netapp.com/it-it/storagegrid-116/admin/web-browser-requirements.html).
- È necessario disporre dell'autorizzazione di accesso root.

## **A proposito di questa attività**

È possibile creare una o più chiavi di accesso S3 per altri utenti in modo che possano creare e gestire i bucket per il proprio account tenant. Dopo aver creato una nuova chiave di accesso, aggiornare l'applicazione con il nuovo ID della chiave di accesso e la chiave di accesso segreta. Per motivi di sicurezza, non creare più chiavi di quelle richieste dall'utente ed eliminare le chiavi non utilizzate. Se si dispone di una sola chiave e sta per scadere, creare una nuova chiave prima della scadenza della vecchia, quindi eliminare quella vecchia.

Ogni chiave può avere un tempo di scadenza specifico o nessuna scadenza. Seguire queste linee guida per la scadenza:

- Impostare una scadenza per le chiavi per limitare l'accesso dell'utente a un determinato periodo di tempo. L'impostazione di un breve periodo di scadenza può contribuire a ridurre i rischi in caso di esposizione accidentale dell'ID della chiave di accesso e della chiave di accesso segreta. Le chiavi scadute vengono rimosse automaticamente.
- Se il rischio di protezione nell'ambiente è basso e non è necessario creare periodicamente nuove chiavi, non è necessario impostare una scadenza per le chiavi. Se si decide in seguito di creare nuove chiavi, eliminare manualmente le vecchie chiavi.

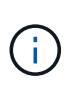

È possibile accedere ai bucket S3 e agli oggetti appartenenti a un utente utilizzando l'ID della chiave di accesso e la chiave di accesso segreta visualizzati per tale utente in Tenant Manager. Per questo motivo, proteggere le chiavi di accesso come se si trattasse di una password. Ruotare regolarmente le chiavi di accesso, rimuovere eventuali chiavi inutilizzate dall'account e non condividerle mai con altri utenti.

## **Fasi**

- 1. Selezionare **ACCESS MANAGEMENT** > **Users**.
- 2. Selezionare l'utente di cui si desidera gestire le chiavi di accesso S3.

Viene visualizzata la pagina User Detail (Dettagli utente).

- 3. Selezionare **Access keys**, quindi selezionare **Create key**.
- 4. Effettuare una delle seguenti operazioni:
	- Selezionare **non impostare una scadenza** per creare una chiave che non scade. (Impostazione predefinita)
	- Selezionare **Set an expiration time** (Imposta data di scadenza) e impostare la data e l'ora di scadenza.

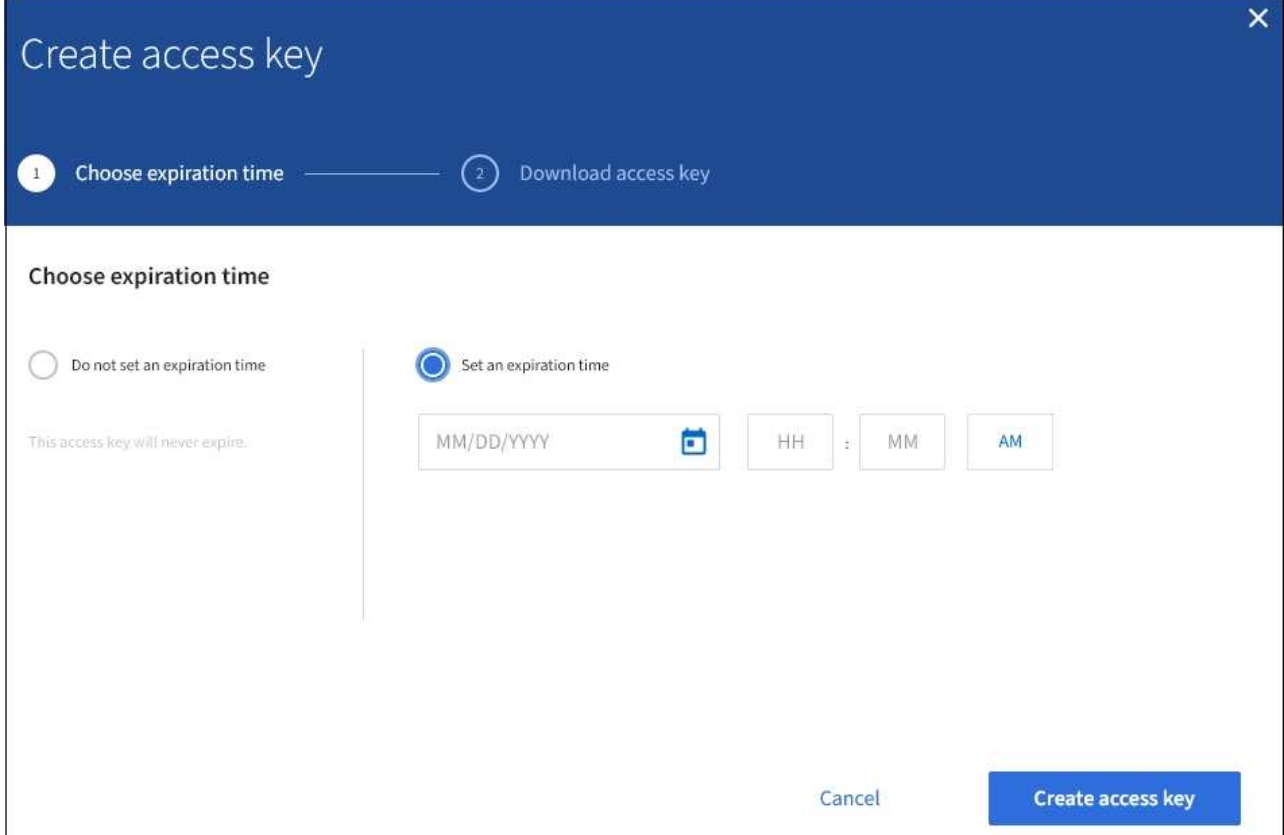

5. Selezionare **Crea chiave di accesso**.

Viene visualizzata la finestra di dialogo Download access key (Scarica chiave di accesso), che elenca l'ID della chiave di accesso e la chiave di accesso segreta.

6. Copiare l'ID della chiave di accesso e la chiave di accesso segreta in una posizione sicura oppure selezionare **Download .csv** per salvare un foglio di calcolo contenente l'ID della chiave di accesso e la chiave di accesso segreta.

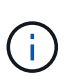

Non chiudere questa finestra di dialogo prima di aver copiato o scaricato queste informazioni. Una volta chiusa la finestra di dialogo, non è possibile copiare o scaricare le chiavi.

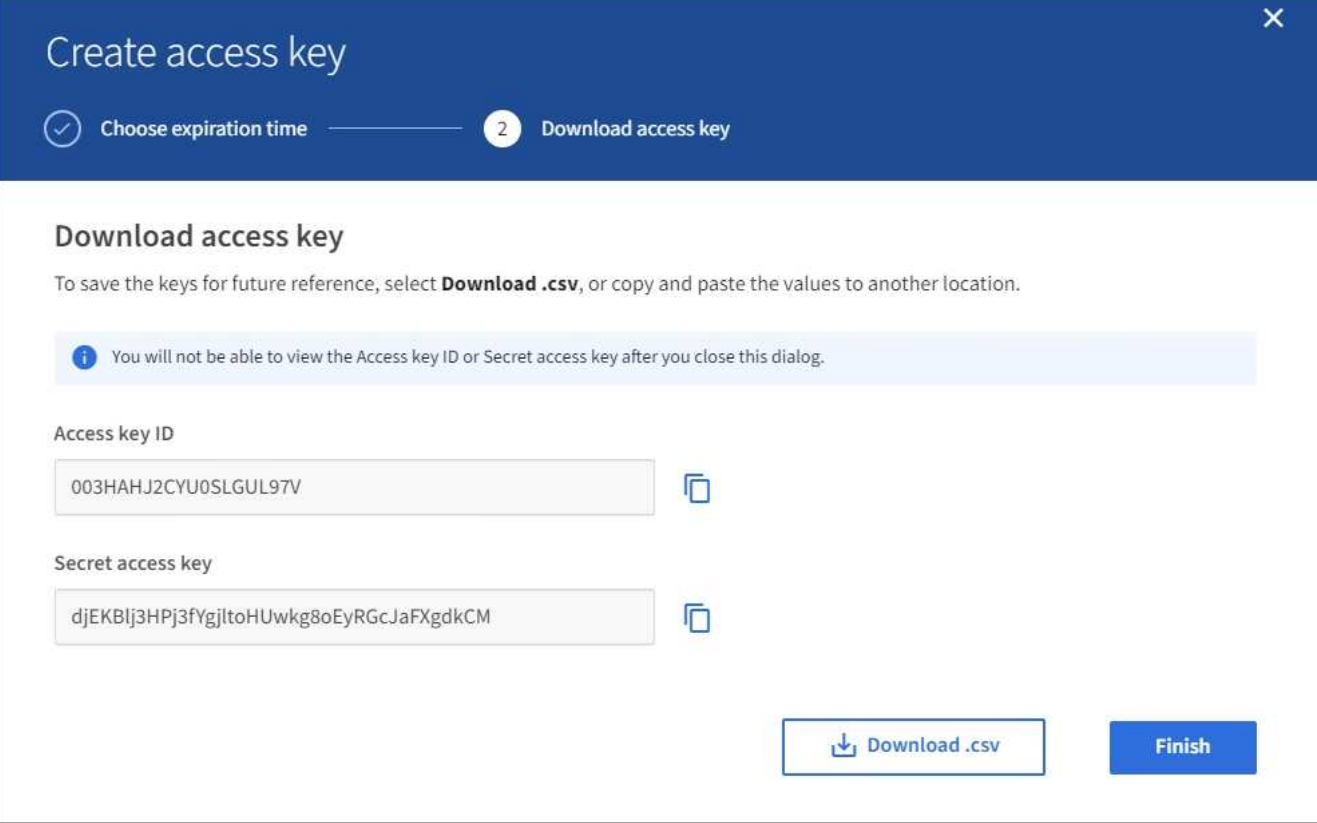

#### 7. Selezionare **fine**.

La nuova chiave è elencata nella scheda Access Keys della pagina User Details (Dettagli utente). Le modifiche potrebbero richiedere fino a 15 minuti per essere effettive a causa del caching.

### **Informazioni correlate**

[Permessi di gestione del tenant](https://docs.netapp.com/it-it/storagegrid-116/tenant/tenant-management-permissions.html)

## **Visualizzare le chiavi di accesso S3 di un altro utente**

Se si utilizza un tenant S3 e si dispone delle autorizzazioni appropriate, è possibile visualizzare le chiavi di accesso S3 di un altro utente. È possibile ordinare l'elenco in base all'ora di scadenza, in modo da determinare quali chiavi scadranno a breve. Se necessario, è possibile creare nuove chiavi ed eliminare chiavi che non sono più in uso.

### **Di cosa hai bisogno**

- È necessario accedere al tenant manager utilizzando un [browser web supportato](https://docs.netapp.com/it-it/storagegrid-116/admin/web-browser-requirements.html).
- È necessario disporre dell'autorizzazione di accesso root.

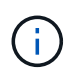

È possibile accedere ai bucket S3 e agli oggetti appartenenti a un utente utilizzando l'ID della chiave di accesso e la chiave di accesso segreta visualizzati per tale utente in Tenant Manager. Per questo motivo, proteggere le chiavi di accesso come se si trattasse di una password. Ruotare regolarmente le chiavi di accesso, rimuovere eventuali chiavi inutilizzate dall'account e non condividerle mai con altri utenti.

**Fasi**

1. Selezionare **ACCESS MANAGEMENT** > **Users**.

Viene visualizzata la pagina Users (utenti) che elenca gli utenti esistenti.

2. Selezionare l'utente di cui si desidera visualizzare le chiavi di accesso S3.

Viene visualizzata la pagina User Details (Dettagli utente).

3. Selezionare **Access keys**.

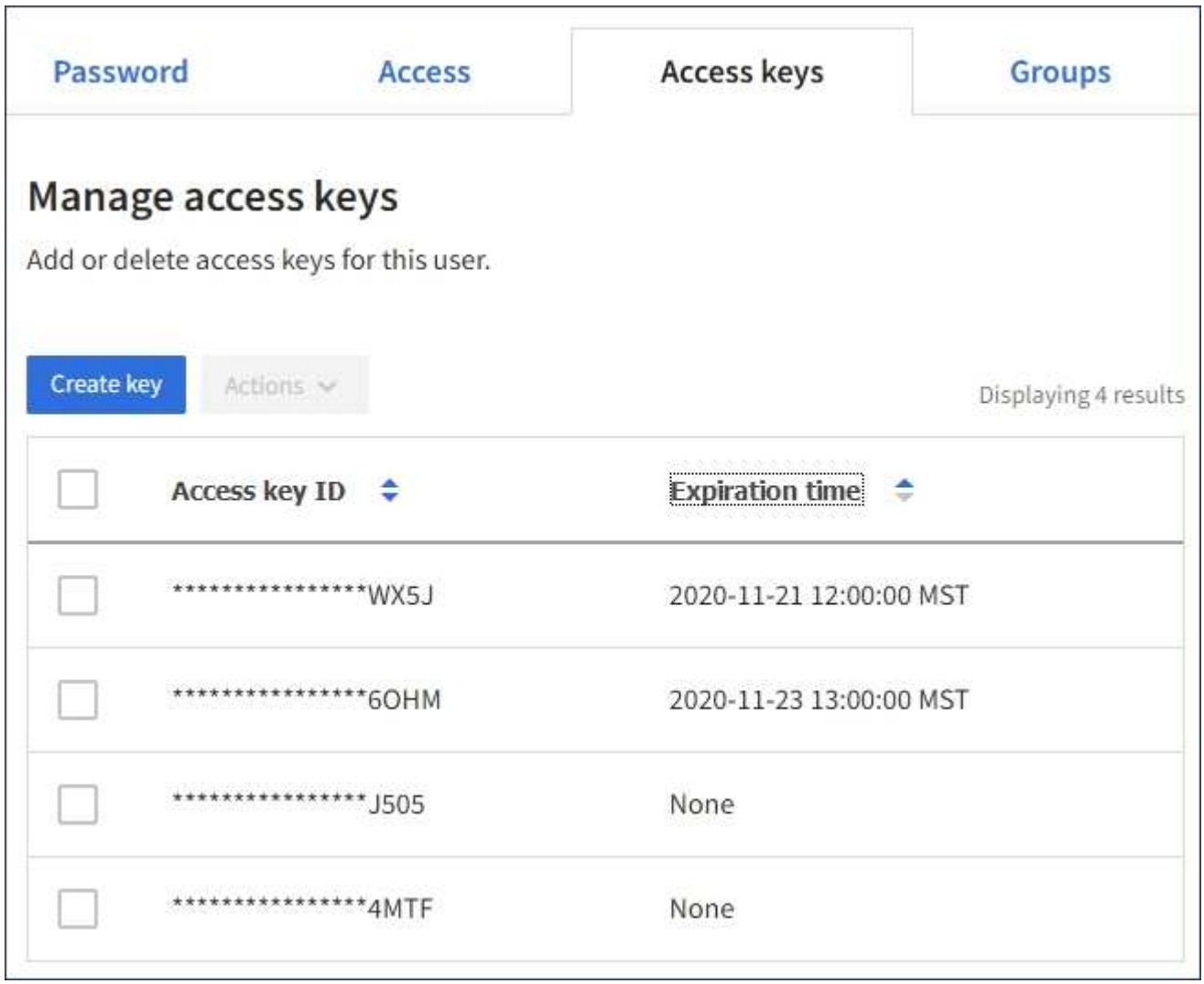

- 4. Ordinare le chiavi in base a **scadenza** o **ID chiave di accesso**.
- 5. Se necessario, creare nuove chiavi ed eliminare manualmente le chiavi che non sono più in uso.

Se si creano nuove chiavi prima della scadenza delle chiavi esistenti, l'utente può iniziare a utilizzare le nuove chiavi senza perdere temporaneamente l'accesso agli oggetti dell'account.

Le chiavi scadute vengono rimosse automaticamente.

#### **Informazioni correlate**

[Creare le chiavi di accesso S3 di un altro utente](#page-6-1)

[Eliminare le chiavi di accesso S3 di un altro utente](#page-11-0)

## <span id="page-11-0"></span>**Eliminare le chiavi di accesso S3 di un altro utente**

Se si utilizza un tenant S3 e si dispone delle autorizzazioni appropriate, è possibile eliminare le chiavi di accesso S3 di un altro utente. Una volta eliminata, una chiave di accesso non può più essere utilizzata per accedere agli oggetti e ai bucket dell'account tenant.

## **Di cosa hai bisogno**

- È necessario accedere al tenant manager utilizzando un [browser web supportato](https://docs.netapp.com/it-it/storagegrid-116/admin/web-browser-requirements.html).
- È necessario disporre dell'autorizzazione di accesso root. Vedere [Permessi di gestione del tenant.](https://docs.netapp.com/it-it/storagegrid-116/tenant/tenant-management-permissions.html)

![](_page_11_Picture_5.jpeg)

È possibile accedere ai bucket S3 e agli oggetti appartenenti a un utente utilizzando l'ID della chiave di accesso e la chiave di accesso segreta visualizzati per tale utente in Tenant Manager. Per questo motivo, proteggere le chiavi di accesso come se si trattasse di una password. Ruotare regolarmente le chiavi di accesso, rimuovere eventuali chiavi inutilizzate dall'account e non condividerle mai con altri utenti.

### **Fasi**

### 1. Selezionare **ACCESS MANAGEMENT** > **Users**.

Viene visualizzata la pagina Users (utenti) che elenca gli utenti esistenti.

2. Selezionare l'utente di cui si desidera gestire le chiavi di accesso S3.

Viene visualizzata la pagina User Details (Dettagli utente).

- 3. Selezionare **Access keys**, quindi selezionare la casella di controllo per ogni chiave di accesso che si desidera eliminare.
- 4. Selezionare **azioni** > **Elimina tasto selezionato**.

Viene visualizzata una finestra di dialogo di conferma.

![](_page_11_Picture_130.jpeg)

5. Selezionare **Delete key** (Elimina chiave).

Viene visualizzato un messaggio di conferma nell'angolo superiore destro della pagina. Le modifiche potrebbero richiedere fino a 15 minuti per essere effettive a causa del caching.

## <span id="page-12-0"></span>**Gestire i bucket S3**

## <span id="page-12-1"></span>**USA blocco oggetti S3 con tenant**

È possibile utilizzare la funzione blocco oggetti S3 in StorageGRID se gli oggetti devono essere conformi ai requisiti normativi per la conservazione.

## **Che cos'è il blocco oggetti S3?**

La funzione blocco oggetti StorageGRID S3 è una soluzione di protezione degli oggetti equivalente a blocco oggetti S3 in Amazon Simple Storage Service (Amazon S3).

Come mostrato nella figura, quando l'impostazione globale S3 Object Lock è attivata per un sistema StorageGRID, un account tenant S3 può creare bucket con o senza S3 Object Lock abilitato. Se un bucket ha S3 Object Lock attivato, le applicazioni client S3 possono specificare le impostazioni di conservazione per qualsiasi versione di oggetto in quel bucket. Una versione dell'oggetto deve avere le impostazioni di conservazione specificate per essere protetta da S3 Object Lock.

![](_page_12_Figure_6.jpeg)

#### StorageGRID with S3 Object Lock setting enabled

La funzione blocco oggetto StorageGRID S3 offre una singola modalità di conservazione equivalente alla modalità di conformità Amazon S3. Per impostazione predefinita, una versione dell'oggetto protetto non può essere sovrascritta o eliminata da alcun utente. La funzione blocco oggetti di StorageGRID S3 non supporta una modalità di governance e non consente agli utenti con autorizzazioni speciali di ignorare le impostazioni di conservazione o di eliminare gli oggetti protetti.

Se in un bucket è attivato il blocco oggetti S3, l'applicazione client S3 può specificare una o entrambe le seguenti impostazioni di conservazione a livello di oggetto durante la creazione o l'aggiornamento di un oggetto:

- **Mantieni-fino-data**: Se la data di conservazione di una versione dell'oggetto è futura, l'oggetto può essere recuperato, ma non può essere modificato o cancellato. Come richiesto, è possibile aumentare la data di conservazione di un oggetto fino alla data odierna, ma non è possibile diminuarla.
- **Conservazione legale**: L'applicazione di un blocco legale a una versione oggetto blocca immediatamente

tale oggetto. Ad esempio, potrebbe essere necessario sospendere legalmente un oggetto correlato a un'indagine o a una controversia legale. Una conservazione a fini giudiziari non ha una data di scadenza, ma rimane attiva fino a quando non viene esplicitamente rimossa. Le conservazioni legali sono indipendenti dalla conservazione fino alla data odierna.

Puoi anche farlo [specificare una modalità di conservazione predefinita e un periodo di conservazione](https://docs.netapp.com/it-it/storagegrid-116/s3/operations-on-buckets.html#using-s3-object-lock-default-bucket-retention) [predefinito per il bucket.](https://docs.netapp.com/it-it/storagegrid-116/s3/operations-on-buckets.html#using-s3-object-lock-default-bucket-retention) Questi vengono applicati a ciascun oggetto aggiunto al bucket che non specifica le proprie impostazioni di conservazione.

Per ulteriori informazioni su queste impostazioni, vedere [USA blocco oggetti S3](https://docs.netapp.com/it-it/storagegrid-116/s3/using-s3-object-lock.html).

## **Gestire i bucket conformi alle versioni precedenti**

La funzione blocco oggetti S3 sostituisce la funzionalità di conformità disponibile nelle versioni precedenti di StorageGRID. Se sono stati creati bucket conformi utilizzando una versione precedente di StorageGRID, è possibile continuare a gestire le impostazioni di questi bucket; tuttavia, non è più possibile creare nuovi bucket conformi. Per istruzioni, consultare l'articolo della Knowledge base di NetApp.

["Knowledge base di NetApp: Come gestire i bucket conformi alle versioni precedenti in StorageGRID 11.5"](https://kb.netapp.com/Advice_and_Troubleshooting/Hybrid_Cloud_Infrastructure/StorageGRID/How_to_manage_legacy_Compliant_buckets_in_StorageGRID_11.5)

## **Workflow di blocco oggetti S3**

Il diagramma del flusso di lavoro mostra i passaggi di alto livello per l'utilizzo della funzione blocco oggetti S3 in StorageGRID.

Prima di poter creare bucket con blocco oggetti S3 attivato, l'amministratore della griglia deve attivare l'impostazione di blocco oggetti S3 globale per l'intero sistema StorageGRID. L'amministratore della griglia deve inoltre assicurarsi che il [Policy ILM \(Information Lifecycle Management\)](https://docs.netapp.com/it-it/storagegrid-116/ilm/index.html) È "compliant"; deve soddisfare i requisiti dei bucket con S3 Object Lock abilitato. Per ulteriori informazioni, contattare l'amministratore della griglia o consultare le istruzioni per la gestione degli oggetti con la gestione del ciclo di vita delle informazioni.

Una volta attivata l'impostazione globale S3 Object Lock, è possibile creare bucket con S3 Object Lock attivato. È quindi possibile utilizzare l'applicazione client S3 per specificare facoltativamente le impostazioni di conservazione per ciascuna versione dell'oggetto.

![](_page_14_Figure_0.jpeg)

## **Requisiti per il blocco oggetti S3**

Prima di abilitare il blocco oggetti S3 per un bucket, esaminare i requisiti per gli oggetti e i bucket di blocco oggetti S3 e il ciclo di vita degli oggetti nei bucket con il blocco oggetti S3 attivato.

#### **Requisiti per i bucket con S3 Object Lock attivato**

• Se l'impostazione blocco oggetto S3 globale è attivata per il sistema StorageGRID, è possibile utilizzare Gestione tenant, API di gestione tenant o API REST S3 per creare bucket con blocco oggetto S3 attivato.

Questo esempio di Tenant Manager mostra un bucket con blocco oggetti S3 attivato.

# **Buckets**

Create buckets and manage bucket settings.

![](_page_15_Picture_136.jpeg)

- Se si intende utilizzare il blocco oggetti S3, è necessario attivare il blocco oggetti S3 quando si crea il bucket. Non è possibile attivare il blocco oggetti S3 per un bucket esistente.
- La versione del bucket è richiesta con S3 Object Lock. Quando il blocco oggetti S3 è attivato per un bucket, StorageGRID attiva automaticamente il controllo delle versioni per quel bucket.
- Dopo aver creato un bucket con S3 Object Lock attivato, non è possibile disattivare S3 Object Lock o sospendere il controllo delle versioni per quel bucket.
- Facoltativamente, è possibile configurare la conservazione predefinita per un bucket. Quando viene caricata una versione dell'oggetto, la conservazione predefinita viene applicata alla versione dell'oggetto. È possibile eseguire l'override del valore predefinito del bucket specificando una modalità di conservazione e conservarla fino a data nella richiesta di caricare una versione dell'oggetto.
- La configurazione del ciclo di vita del bucket è supportata per i bucket S3 Object Lifecycle.
- La replica di CloudMirror non è supportata per i bucket con blocco oggetti S3 attivato.

#### **Requisiti per gli oggetti nei bucket con S3 Object Lock attivato**

- Per proteggere una versione a oggetti, l'applicazione client S3 deve configurare la conservazione predefinita del bucket o specificare le impostazioni di conservazione in ogni richiesta di caricamento.
- È possibile aumentare la data di conservazione per una versione a oggetti, ma non è mai possibile diminuire questo valore.
- Se si riceve la notifica di un'azione legale o di un'indagine normativa in sospeso, è possibile conservare le informazioni pertinenti ponendo un blocco legale su una versione dell'oggetto. Quando una versione dell'oggetto è sottoposta a un blocco legale, non è possibile eliminare tale oggetto da StorageGRID, anche se ha raggiunto la data di conservazione. Non appena la conservazione legale viene revocata, la versione dell'oggetto può essere eliminata se è stata raggiunta la data di conservazione.
- S3 Object Lock richiede l'utilizzo di bucket con versione. Le impostazioni di conservazione si applicano alle singole versioni di oggetti. Una versione a oggetti può avere un'impostazione di conservazione fino alla data e un'impostazione di conservazione legale, una ma non l'altra o nessuna delle due. La specifica di un'impostazione di conservazione fino a data o di conservazione legale per un oggetto protegge solo la versione specificata nella richiesta. È possibile creare nuove versioni dell'oggetto, mentre la versione precedente rimane bloccata.

#### **Ciclo di vita degli oggetti nei bucket con S3 Object Lock attivato**

Ogni oggetto salvato in un bucket con S3 Object Lock attivato passa attraverso tre fasi:

## 1. **Acquisizione oggetto**

- Quando si aggiunge una versione dell'oggetto a un bucket con S3 Object Lock attivato, l'applicazione client S3 può specificare facoltativamente le impostazioni di conservazione per l'oggetto (conservazione fino alla data, conservazione legale o entrambe). StorageGRID genera quindi metadati per l'oggetto, che includono un UUID (Unique Object Identifier) e la data e l'ora di acquisizione.
- Dopo l'acquisizione di una versione a oggetti con impostazioni di conservazione, i relativi dati e i metadati S3 definiti dall'utente non possono essere modificati.
- StorageGRID memorizza i metadati dell'oggetto indipendentemente dai dati dell'oggetto. Conserva tre copie di tutti i metadati degli oggetti in ogni sito.

## 2. **Conservazione degli oggetti**

◦ StorageGRID memorizza più copie dell'oggetto. Il numero e il tipo esatti di copie e le posizioni di storage sono determinati dalle regole conformi nel criterio ILM attivo.

## 3. **Eliminazione di oggetti**

- È possibile eliminare un oggetto una volta raggiunta la data di conservazione.
- Non è possibile eliminare un oggetto sottoposto a conservazione a fini giudiziari.

## **Creare un bucket S3**

È possibile utilizzare Tenant Manager per creare bucket S3 per i dati dell'oggetto. Quando si crea un bucket, è necessario specificare il nome e l'area del bucket. Se per il sistema StorageGRID è attivata l'impostazione blocco oggetti S3 globale, è possibile attivare il blocco oggetti S3 per il bucket.

## **Di cosa hai bisogno**

- Hai effettuato l'accesso al tenant manager utilizzando un [browser web supportato](https://docs.netapp.com/it-it/storagegrid-116/admin/web-browser-requirements.html).
- L'utente appartiene a un gruppo di utenti che dispone dell'autorizzazione Manage All Bucket (Gestisci tutti i bucket) o Root Access (accesso root). Queste autorizzazioni sovrascrivono le impostazioni delle autorizzazioni nelle policy di gruppo o bucket.

![](_page_16_Picture_14.jpeg)

Le autorizzazioni per impostare o modificare le proprietà di blocco oggetti S3 di bucket o oggetti possono essere concesse da [policy bucket o policy di gruppo](https://docs.netapp.com/it-it/storagegrid-116/s3/bucket-and-group-access-policies.html).

• Se si prevede di creare un bucket con blocco oggetti S3, è stata attivata l'impostazione di blocco oggetti S3 globale per il sistema StorageGRID e sono stati esaminati i requisiti per i bucket e gli oggetti blocco oggetti S3.

## [USA blocco oggetti S3](#page-12-1)

### **Fasi**

- 1. Selezionare **STORAGE (S3)** > **Bucket**.
- 2. Selezionare **Crea bucket**.

![](_page_17_Picture_106.jpeg)

3. Immettere un nome univoco per il bucket.

![](_page_17_Picture_2.jpeg)

Non è possibile modificare il nome del bucket dopo averlo creato.

I nomi dei bucket devono essere conformi alle seguenti regole:

- Deve essere unico in ogni sistema StorageGRID (non solo univoco all'interno dell'account tenant).
- Deve essere conforme al DNS.
- Deve contenere almeno 3 e non più di 63 caratteri.
- Ogni etichetta deve iniziare e terminare con una lettera minuscola o un numero e può utilizzare solo lettere minuscole, numeri e trattini.
- Non utilizzare i periodi nelle richieste di stile ospitate virtuali. I punti causano problemi con la verifica del certificato con caratteri jolly del server.

![](_page_17_Picture_10.jpeg)

Per ulteriori informazioni, consultare ["Documentazione di Amazon Web Services \(AWS\)](https://docs.aws.amazon.com/AmazonS3/latest/userguide/bucketnamingrules.html) [sulle regole di denominazione del bucket".](https://docs.aws.amazon.com/AmazonS3/latest/userguide/bucketnamingrules.html)

4. Selezionare la regione per questo bucket.

L'amministratore di StorageGRID gestisce le regioni disponibili. L'area di un bucket può influire sulla policy di protezione dei dati applicata agli oggetti. Per impostazione predefinita, tutti i bucket vengono creati in us-east-1 regione.

![](_page_17_Picture_14.jpeg)

Non è possibile modificare la regione dopo aver creato il bucket.

- 5. Selezionare **continua**.
- 6. Facoltativamente, attivare il controllo della versione degli oggetti per il bucket.

Abilitare la versione degli oggetti se si desidera memorizzare ogni versione di ciascun oggetto in questo bucket. È quindi possibile recuperare le versioni precedenti di un oggetto in base alle esigenze.

7. Se viene visualizzata la sezione S3 Object Lock (blocco oggetti S3), attivare facoltativamente S3 Object Lock (blocco oggetti S3) per il bucket.

![](_page_18_Picture_2.jpeg)

Non è possibile attivare o disattivare il blocco oggetti S3 dopo aver creato il bucket.

La sezione blocco oggetti S3 viene visualizzata solo se è attivata l'impostazione blocco oggetti S3 globale.

S3 Object Lock deve essere attivato per il bucket prima che un'applicazione client S3 possa specificare le impostazioni di conservazione fino alla data e conservazione legale per gli oggetti aggiunti al bucket.

Se si attiva il blocco oggetti S3 per un bucket, il controllo della versione del bucket viene attivato automaticamente. Puoi anche farlo [specificare una modalità di conservazione predefinita e un periodo di](https://docs.netapp.com/it-it/storagegrid-116/s3/operations-on-buckets.html#using-s3-object-lock-default-bucket-retention) [conservazione predefinito per il bucket](https://docs.netapp.com/it-it/storagegrid-116/s3/operations-on-buckets.html#using-s3-object-lock-default-bucket-retention) che vengono applicati a ciascun oggetto acquisito nel bucket che non specifica le proprie impostazioni di conservazione.

8. Selezionare **Crea bucket**.

Il bucket viene creato e aggiunto alla tabella nella pagina Bucket.

## **Informazioni correlate**

[Gestire gli oggetti con ILM](https://docs.netapp.com/it-it/storagegrid-116/ilm/index.html)

[Comprendere l'API di gestione dei tenant](https://docs.netapp.com/it-it/storagegrid-116/tenant/understanding-tenant-management-api.html)

[Utilizzare S3](https://docs.netapp.com/it-it/storagegrid-116/s3/index.html)

## **Visualizza i dettagli del bucket S3**

È possibile visualizzare un elenco delle impostazioni dei bucket e dei bucket nell'account tenant.

## **Di cosa hai bisogno**

• È necessario accedere al tenant manager utilizzando un [browser web supportato](https://docs.netapp.com/it-it/storagegrid-116/admin/web-browser-requirements.html).

## **Fasi**

1. Selezionare **STORAGE (S3)** > **Bucket**.

Viene visualizzata la pagina bucket che elenca tutti i bucket per l'account tenant.

![](_page_19_Picture_99.jpeg)

2. Esaminare le informazioni relative a ciascun bucket.

In base alle esigenze, è possibile ordinare le informazioni in base a qualsiasi colonna oppure scorrere l'elenco in avanti e indietro.

- Name (Nome): Il nome univoco del bucket, che non può essere modificato.
- S3 Object Lock (blocco oggetti S3): Se S3 Object Lock (blocco oggetti S3) è attivato per questo bucket.

Questa colonna non viene visualizzata se l'impostazione di blocco oggetti S3 globale è disattivata. Questa colonna mostra anche informazioni relative a qualsiasi bucket compatibile legacy.

- Regione: La regione del bucket, che non può essere modificata.
- Object Count (Conteggio oggetti): Il numero di oggetti in questo bucket.
- Spazio utilizzato: La dimensione logica di tutti gli oggetti in questo bucket. La dimensione logica non include lo spazio effettivo richiesto per le copie replicate o codificate in cancellazione o per i metadati degli oggetti.
- Data di creazione: Data e ora di creazione del bucket.

![](_page_19_Picture_10.jpeg)

I valori Object Count (Conteggio oggetti) e Space used (spazio utilizzato) visualizzati sono stime. Queste stime sono influenzate dai tempi di acquisizione, dalla connettività di rete e dallo stato dei nodi. Se nei bucket è attivata la versione, le versioni degli oggetti eliminati vengono incluse nel conteggio degli oggetti.

3. Per visualizzare e gestire le impostazioni di un bucket, selezionare il nome del bucket.

La pagina dei dettagli del bucket consente di visualizzare e modificare le impostazioni per le opzioni del bucket, l'accesso al bucket e. [servizi della piattaforma.](https://docs.netapp.com/it-it/storagegrid-116/tenant/what-platform-services-are.html)

![](_page_20_Picture_87.jpeg)

## **Modificare il livello di coerenza**

Se si utilizza un tenant S3, è possibile utilizzare il tenant Manager o l'API di gestione tenant per modificare il controllo di coerenza per le operazioni eseguite sugli oggetti nei bucket S3.

## **Di cosa hai bisogno**

- È necessario accedere al tenant manager utilizzando un [browser web supportato](https://docs.netapp.com/it-it/storagegrid-116/admin/web-browser-requirements.html).
- È necessario appartenere a un gruppo di utenti che disponga dell'autorizzazione Manage All Bucket (Gestisci tutti i bucket) o Root Access (accesso root). Queste autorizzazioni sovrascrivono le impostazioni delle autorizzazioni nelle policy di gruppo o bucket. Vedere [Permessi di gestione del tenant.](https://docs.netapp.com/it-it/storagegrid-116/tenant/tenant-management-permissions.html)

## **A proposito di questa attività**

Il livello di coerenza offre un equilibrio tra la disponibilità degli oggetti e la coerenza di tali oggetti nei diversi nodi e siti di storage. In generale, è necessario utilizzare il livello di coerenza **Read-after-new-write** per i bucket.

Se il livello di coerenza **Read-after-new-write** non soddisfa i requisiti dell'applicazione client, è possibile modificare il livello di coerenza impostando il livello di coerenza del bucket o utilizzando Consistency-Control intestazione. Il Consistency-Control l'intestazione sovrascrive il livello di coerenza del bucket.

![](_page_20_Picture_9.jpeg)

Quando si modifica il livello di coerenza di un bucket, solo gli oggetti acquisiti dopo la modifica vengono garantiti per soddisfare il livello rivisto.

- 1. Selezionare **STORAGE (S3)** > **Bucket**.
- 2. Selezionare il nome del bucket dall'elenco.

Viene visualizzata la pagina dei dettagli del bucket.

- 3. Selezionare **Opzioni bucket** > **livello di coerenza**.
- 4. Selezionare un livello di coerenza per le operazioni eseguite sugli oggetti in questo bucket.
	- **Tutti**: Offre il massimo livello di coerenza. Tutti i nodi ricevono i dati immediatamente, altrimenti la richiesta non riesce.
	- **Strong-Global**: Garantisce la coerenza di lettura dopo scrittura per tutte le richieste dei client in tutti i siti.
	- **Strong-Site**: Garantisce la coerenza di lettura dopo scrittura per tutte le richieste dei client all'interno di un sito.
	- **Read-after-new-write** (valore predefinito): Fornisce coerenza di lettura dopo scrittura per i nuovi oggetti ed eventuale coerenza per gli aggiornamenti degli oggetti. Offre alta disponibilità e garanzie di protezione dei dati. Consigliato per la maggior parte dei casi.
	- **Available**: Fornisce una coerenza finale sia per i nuovi oggetti che per gli aggiornamenti degli oggetti. Per i bucket S3, utilizzare solo se necessario (ad esempio, per un bucket che contiene valori di log che vengono raramente letti o per operazioni HEAD o GET su chiavi che non esistono). Non supportato per i bucket S3 FabricPool.
- 5. Selezionare **Save Changes** (Salva modifiche).

## **Attiva o disattiva gli ultimi aggiornamenti dell'orario di accesso**

Quando gli amministratori della griglia creano le regole ILM (Information Lifecycle Management) per un sistema StorageGRID, possono facoltativamente specificare che l'ultimo tempo di accesso di un oggetto deve essere utilizzato per determinare se spostare l'oggetto in una posizione di storage diversa. Se si utilizza un tenant S3, è possibile sfruttare tali regole attivando gli ultimi aggiornamenti del tempo di accesso per gli oggetti in un bucket S3.

Queste istruzioni sono valide solo per i sistemi StorageGRID che includono almeno una regola ILM che utilizza l'opzione **tempo di ultimo accesso** nelle istruzioni di posizionamento. È possibile ignorare queste istruzioni se il sistema StorageGRID non include tale regola.

## **Di cosa hai bisogno**

- È necessario accedere al tenant manager utilizzando un [browser web supportato](https://docs.netapp.com/it-it/storagegrid-116/admin/web-browser-requirements.html).
- È necessario appartenere a un gruppo di utenti che disponga dell'autorizzazione Manage All Bucket (Gestisci tutti i bucket) o Root Access (accesso root). Queste autorizzazioni sovrascrivono le impostazioni delle autorizzazioni nelle policy di gruppo o bucket. Vedere [Permessi di gestione del tenant.](https://docs.netapp.com/it-it/storagegrid-116/tenant/tenant-management-permissions.html)

**Last Access Time** è una delle opzioni disponibili per le istruzioni di posizionamento **Reference Time** per una regola ILM. L'impostazione del tempo di riferimento per una regola su tempo ultimo accesso consente agli amministratori della griglia di specificare che gli oggetti devono essere posizionati in determinate posizioni di storage in base all'ultimo recupero (lettura o visualizzazione) di tali oggetti.

Ad esempio, per garantire che gli oggetti visualizzati di recente rimangano sullo storage più veloce, un amministratore della griglia può creare una regola ILM specificando quanto segue:

- Gli oggetti recuperati nell'ultimo mese devono rimanere sui nodi di storage locali.
- Gli oggetti che non sono stati recuperati nell'ultimo mese devono essere spostati in una posizione off-site.

![](_page_22_Picture_2.jpeg)

Consultare le istruzioni per la gestione degli oggetti con la gestione del ciclo di vita delle informazioni.

Per impostazione predefinita, gli aggiornamenti dell'ultimo tempo di accesso sono disattivati. Se il sistema StorageGRID include una regola ILM che utilizza l'opzione **ultimo tempo di accesso** e si desidera che questa opzione venga applicata agli oggetti in questo bucket, è necessario abilitare gli aggiornamenti dell'ultimo tempo di accesso per i bucket S3 specificati in tale regola.

![](_page_22_Picture_5.jpeg)

L'aggiornamento dell'ultimo tempo di accesso durante il recupero di un oggetto può ridurre le prestazioni di StorageGRID, in particolare per gli oggetti di piccole dimensioni.

Si verifica un impatto sulle performance con gli ultimi aggiornamenti dell'orario di accesso, perché StorageGRID deve eseguire questi passaggi aggiuntivi ogni volta che vengono recuperati gli oggetti:

- Aggiornare gli oggetti con nuovi timestamp
- Aggiungere gli oggetti alla coda ILM, in modo che possano essere rivalutati in base alle regole e ai criteri ILM correnti

La tabella riassume il comportamento applicato a tutti gli oggetti nel bucket quando l'ultimo tempo di accesso è disattivato o attivato.

![](_page_22_Picture_260.jpeg)

![](_page_23_Picture_103.jpeg)

## **Fasi**

- 1. Selezionare **STORAGE (S3)** > **Bucket**.
- 2. Selezionare il nome del bucket dall'elenco.

Viene visualizzata la pagina dei dettagli del bucket.

- 3. Selezionare **Opzioni bucket** > **ultimi aggiornamenti dell'ora di accesso**.
- 4. Selezionare il pulsante di opzione appropriato per attivare o disattivare gli ultimi aggiornamenti dell'orario di accesso.

![](_page_23_Picture_104.jpeg)

5. Selezionare **Save Changes** (Salva modifiche).

### **Informazioni correlate**

[Permessi di gestione del tenant](https://docs.netapp.com/it-it/storagegrid-116/tenant/tenant-management-permissions.html)

## **Modificare la versione degli oggetti per un bucket**

Se si utilizza un tenant S3, è possibile utilizzare il tenant Manager o l'API di gestione tenant per modificare lo stato di versione per i bucket S3.

## **Di cosa hai bisogno**

- Hai effettuato l'accesso al tenant manager utilizzando un [browser web supportato](https://docs.netapp.com/it-it/storagegrid-116/admin/web-browser-requirements.html).
- L'utente appartiene a un gruppo di utenti che dispone dell'autorizzazione Manage All Bucket (Gestisci tutti i bucket) o Root Access (accesso root). Queste autorizzazioni sovrascrivono le impostazioni delle autorizzazioni nelle policy di gruppo o bucket.

## [Permessi di gestione del tenant](https://docs.netapp.com/it-it/storagegrid-116/tenant/tenant-management-permissions.html)

## **A proposito di questa attività**

È possibile attivare o sospendere il controllo delle versioni degli oggetti per un bucket. Una volta attivata la versione per un bucket, non sarà possibile tornare allo stato senza versione. Tuttavia, è possibile sospendere il controllo delle versioni per il bucket.

- Disabled (Disattivato): La versione non è mai stata attivata
- Enabled (attivato): Il controllo delle versioni è attivato
- Suspended (sospeso): Il controllo delle versioni era stato precedentemente attivato e sospeso

## [Versione degli oggetti S3](https://docs.netapp.com/it-it/storagegrid-116/s3/object-versioning.html)

## [Regole e criteri ILM per gli oggetti con versione S3 \(esempio 4\)](https://docs.netapp.com/it-it/storagegrid-116/ilm/example-4-ilm-rules-and-policy-for-s3-versioned-objects.html)

### **Fasi**

- 1. Selezionare **STORAGE (S3)** > **Bucket**.
- 2. Selezionare il nome del bucket dall'elenco.
- 3. Selezionare **Opzioni bucket** > **versione oggetto**.

![](_page_25_Picture_81.jpeg)

4. Selezionare uno stato di versione per gli oggetti in questo bucket.

![](_page_25_Picture_2.jpeg)

Se S3 Object Lock (blocco oggetti S3) o legacy compliance (compliance legacy) è attivato, le opzioni **Object versioning** (versione oggetto) sono disattivate.

![](_page_25_Picture_82.jpeg)

5. Selezionare **Save Changes** (Salva modifiche).

## **Configurare la condivisione delle risorse tra origini (CORS)**

È possibile configurare Cross-Origin Resource Sharing (CORS) per un bucket S3 se si

desidera che quel bucket e gli oggetti in quel bucket siano accessibili alle applicazioni web in altri domini.

## **Di cosa hai bisogno**

- È necessario accedere al tenant manager utilizzando un [browser web supportato](https://docs.netapp.com/it-it/storagegrid-116/admin/web-browser-requirements.html).
- È necessario appartenere a un gruppo di utenti che disponga dell'autorizzazione Manage All Bucket (Gestisci tutti i bucket) o Root Access (accesso root). Queste autorizzazioni sovrascrivono le impostazioni delle autorizzazioni nelle policy di gruppo o bucket.

## **A proposito di questa attività**

Cross-Origin Resource Sharing (CORS) è un meccanismo di sicurezza che consente alle applicazioni web client di un dominio di accedere alle risorse di un dominio diverso. Si supponga, ad esempio, di utilizzare un bucket S3 denominato Images per memorizzare le immagini. Configurando CORS per Images bucket, è possibile consentire la visualizzazione delle immagini in quel bucket sul sito web <http://www.example.com>.

## **Fasi**

1. Utilizzare un editor di testo per creare l'XML richiesto per abilitare CORS.

Questo esempio mostra l'XML utilizzato per abilitare il CORS per un bucket S3. Questo XML consente a qualsiasi dominio di inviare richieste GET al bucket, ma consente solo il http://www.example.com Dominio per inviare richieste DI POST ed ELIMINAZIONE. Sono consentite tutte le intestazioni delle richieste.

```
<CORSConfiguration
      xmlns="http://s3.amazonaws.com/doc/2020-10-22/">
      <CORSRule>
          <AllowedOrigin>*</AllowedOrigin>
          <AllowedMethod>GET</AllowedMethod>
          <AllowedHeader>*</AllowedHeader>
      </CORSRule>
      <CORSRule>
          <AllowedOrigin>http://www.example.com</AllowedOrigin>
          <AllowedMethod>GET</AllowedMethod>
          <AllowedMethod>POST</AllowedMethod>
          <AllowedMethod>DELETE</AllowedMethod>
          <AllowedHeader>*</AllowedHeader>
      </CORSRule>
</CORSConfiguration>
```
Per ulteriori informazioni sull'XML di configurazione CORS, vedere ["Documentazione Amazon Web](http://docs.aws.amazon.com/AmazonS3/latest/dev/Welcome.html) [Services \(AWS\): Guida per sviluppatori Amazon Simple Storage Service".](http://docs.aws.amazon.com/AmazonS3/latest/dev/Welcome.html)

- 2. In Tenant Manager, selezionare **STORAGE (S3)** > **Bucket**.
- 3. Selezionare il nome del bucket dall'elenco.

Viene visualizzata la pagina dei dettagli del bucket.

- 4. Selezionare **bucket access** > **Cross-Origin Resource Sharing (CORS)**.
- 5. Selezionare la casella di controllo **Enable CORS** (attiva CORS\*).
- 6. Incollare l'XML di configurazione CORS nella casella di testo e selezionare **Save changes** (Salva modifiche).

![](_page_27_Picture_95.jpeg)

- 7. Per modificare l'impostazione CORS per il bucket, aggiornare l'XML di configurazione CORS nella casella di testo o selezionare **Clear** per ricominciare. Quindi selezionare **Save Changes** (Salva modifiche).
- 8. Per disattivare il CORS per il bucket, deselezionare la casella di controllo **Enable CORS** (attiva CORS), quindi selezionare **Save Changes** (Salva modifiche).

## **Elimina bucket S3**

È possibile utilizzare Tenant Manager per eliminare uno o più bucket S3 vuoti.

## **Di cosa hai bisogno**

- È necessario accedere al tenant manager utilizzando un [browser web supportato](https://docs.netapp.com/it-it/storagegrid-116/admin/web-browser-requirements.html).
- È necessario appartenere a un gruppo di utenti che disponga dell'autorizzazione Manage All Bucket (Gestisci tutti i bucket) o Root Access (accesso root). Queste autorizzazioni sovrascrivono le impostazioni delle autorizzazioni nelle policy di gruppo o bucket. Vedere [Permessi di gestione del tenant.](https://docs.netapp.com/it-it/storagegrid-116/tenant/tenant-management-permissions.html)

• I bucket che si desidera eliminare sono vuoti.

#### **A proposito di questa attività**

Queste istruzioni descrivono come eliminare un bucket S3 utilizzando il Tenant Manager. È inoltre possibile eliminare i bucket S3 utilizzando [API di gestione del tenant](https://docs.netapp.com/it-it/storagegrid-116/tenant/understanding-tenant-management-api.html) o il [API REST S3](https://docs.netapp.com/it-it/storagegrid-116/s3/s3-rest-api-supported-operations-and-limitations.html).

Non è possibile eliminare un bucket S3 se contiene oggetti o versioni di oggetti non correnti. Per informazioni sull'eliminazione degli oggetti con versione S3, vedere [istruzioni per la gestione degli oggetti con la gestione](https://docs.netapp.com/it-it/storagegrid-116/ilm/index.html) [del ciclo di vita delle informazioni](https://docs.netapp.com/it-it/storagegrid-116/ilm/index.html).

#### **Fasi**

#### 1. Selezionare **STORAGE (S3)** > **Bucket**.

Viene visualizzata la pagina bucket che mostra tutti i bucket S3 esistenti.

![](_page_28_Picture_97.jpeg)

2. Selezionare la casella di controllo per il bucket vuoto che si desidera eliminare. È possibile selezionare più bucket alla volta.

Il menu Actions (azioni) è attivato.

3. Dal menu Actions (azioni), selezionare **Delete bucket** (Elimina bucket) (oppure **Delete bucket** (Elimina bucket) se sono stati selezionati più bucket).

![](_page_28_Picture_98.jpeg)

4. Quando viene visualizzata la finestra di dialogo di conferma, selezionare **Sì** per eliminare tutti i bucket scelti.

StorageGRID conferma che ogni bucket è vuoto e quindi elimina ogni bucket. Questa operazione potrebbe richiedere alcuni minuti.

Se un bucket non è vuoto, viene visualizzato un messaggio di errore. È necessario eliminare tutti gli oggetti prima di poter eliminare un bucket.

## **Utilizzare la console S3 sperimentale**

È possibile utilizzare S3 Console per visualizzare gli oggetti in un bucket S3.

È inoltre possibile utilizzare la console S3 per effettuare le seguenti operazioni:

- Aggiungere ed eliminare oggetti, versioni di oggetti e cartelle
- Rinominare gli oggetti
- Spostare e copiare oggetti tra bucket e cartelle
- Gestire tag di oggetti
- Visualizzare i metadati degli oggetti
- Scarica oggetti

![](_page_29_Picture_11.jpeg)

S3 Console non è stato completamente testato ed è contrassegnato come "sperimentale". Non è destinato alla gestione in blocco di oggetti o all'utilizzo in un ambiente di produzione. I tenant devono utilizzare la console S3 solo quando eseguono funzioni per un numero limitato di oggetti, ad esempio durante il caricamento di oggetti per simulare una nuova policy ILM, la risoluzione dei problemi di acquisizione o l'utilizzo di griglie proof-of-concept o non di produzione.

## **Di cosa hai bisogno**

- Hai effettuato l'accesso al tenant manager utilizzando un [browser web supportato](https://docs.netapp.com/it-it/storagegrid-116/admin/web-browser-requirements.html).
- Si dispone dell'autorizzazione Gestisci credenziali S3.
- Hai creato un bucket.
- Conosci l'ID della chiave di accesso dell'utente e la chiave di accesso segreta. Se si desidera, si dispone di un .csv file contenente queste informazioni. Vedere [istruzioni per la creazione delle chiavi di accesso](#page-2-2).

### **Fasi**

- 1. Selezionare **Bucket**.
- 2. Selezionare Experimental S3 Console [7]. Puoi anche accedere a questo link dalla pagina dei dettagli del bucket.
- 3. Nella pagina di accesso alla console S3 sperimentale, incollare l'ID della chiave di accesso e la chiave di accesso segreta nei campi. In caso contrario, selezionare **carica chiavi di accesso** e selezionare il .csv file.
- 4. Selezionare **Accedi**.
- 5. Gestire gli oggetti in base alle esigenze.

![](_page_30_Picture_4.jpeg)

## **Informazioni sul copyright**

Copyright © 2024 NetApp, Inc. Tutti i diritti riservati. Stampato negli Stati Uniti d'America. Nessuna porzione di questo documento soggetta a copyright può essere riprodotta in qualsiasi formato o mezzo (grafico, elettronico o meccanico, inclusi fotocopie, registrazione, nastri o storage in un sistema elettronico) senza previo consenso scritto da parte del detentore del copyright.

Il software derivato dal materiale sottoposto a copyright di NetApp è soggetto alla seguente licenza e dichiarazione di non responsabilità:

IL PRESENTE SOFTWARE VIENE FORNITO DA NETAPP "COSÌ COM'È" E SENZA QUALSIVOGLIA TIPO DI GARANZIA IMPLICITA O ESPRESSA FRA CUI, A TITOLO ESEMPLIFICATIVO E NON ESAUSTIVO, GARANZIE IMPLICITE DI COMMERCIABILITÀ E IDONEITÀ PER UNO SCOPO SPECIFICO, CHE VENGONO DECLINATE DAL PRESENTE DOCUMENTO. NETAPP NON VERRÀ CONSIDERATA RESPONSABILE IN ALCUN CASO PER QUALSIVOGLIA DANNO DIRETTO, INDIRETTO, ACCIDENTALE, SPECIALE, ESEMPLARE E CONSEQUENZIALE (COMPRESI, A TITOLO ESEMPLIFICATIVO E NON ESAUSTIVO, PROCUREMENT O SOSTITUZIONE DI MERCI O SERVIZI, IMPOSSIBILITÀ DI UTILIZZO O PERDITA DI DATI O PROFITTI OPPURE INTERRUZIONE DELL'ATTIVITÀ AZIENDALE) CAUSATO IN QUALSIVOGLIA MODO O IN RELAZIONE A QUALUNQUE TEORIA DI RESPONSABILITÀ, SIA ESSA CONTRATTUALE, RIGOROSA O DOVUTA A INSOLVENZA (COMPRESA LA NEGLIGENZA O ALTRO) INSORTA IN QUALSIASI MODO ATTRAVERSO L'UTILIZZO DEL PRESENTE SOFTWARE ANCHE IN PRESENZA DI UN PREAVVISO CIRCA L'EVENTUALITÀ DI QUESTO TIPO DI DANNI.

NetApp si riserva il diritto di modificare in qualsiasi momento qualunque prodotto descritto nel presente documento senza fornire alcun preavviso. NetApp non si assume alcuna responsabilità circa l'utilizzo dei prodotti o materiali descritti nel presente documento, con l'eccezione di quanto concordato espressamente e per iscritto da NetApp. L'utilizzo o l'acquisto del presente prodotto non comporta il rilascio di una licenza nell'ambito di un qualche diritto di brevetto, marchio commerciale o altro diritto di proprietà intellettuale di NetApp.

Il prodotto descritto in questa guida può essere protetto da uno o più brevetti degli Stati Uniti, esteri o in attesa di approvazione.

LEGENDA PER I DIRITTI SOTTOPOSTI A LIMITAZIONE: l'utilizzo, la duplicazione o la divulgazione da parte degli enti governativi sono soggetti alle limitazioni indicate nel sottoparagrafo (b)(3) della clausola Rights in Technical Data and Computer Software del DFARS 252.227-7013 (FEB 2014) e FAR 52.227-19 (DIC 2007).

I dati contenuti nel presente documento riguardano un articolo commerciale (secondo la definizione data in FAR 2.101) e sono di proprietà di NetApp, Inc. Tutti i dati tecnici e il software NetApp forniti secondo i termini del presente Contratto sono articoli aventi natura commerciale, sviluppati con finanziamenti esclusivamente privati. Il governo statunitense ha una licenza irrevocabile limitata, non esclusiva, non trasferibile, non cedibile, mondiale, per l'utilizzo dei Dati esclusivamente in connessione con e a supporto di un contratto governativo statunitense in base al quale i Dati sono distribuiti. Con la sola esclusione di quanto indicato nel presente documento, i Dati non possono essere utilizzati, divulgati, riprodotti, modificati, visualizzati o mostrati senza la previa approvazione scritta di NetApp, Inc. I diritti di licenza del governo degli Stati Uniti per il Dipartimento della Difesa sono limitati ai diritti identificati nella clausola DFARS 252.227-7015(b) (FEB 2014).

### **Informazioni sul marchio commerciale**

NETAPP, il logo NETAPP e i marchi elencati alla pagina<http://www.netapp.com/TM> sono marchi di NetApp, Inc. Gli altri nomi di aziende e prodotti potrebbero essere marchi dei rispettivi proprietari.